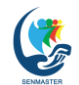

Seminar Nasional Pengabdian kepada Masyarakat ISSN 2964-9315 (Online) Universitas Terbuka Tahun 2021 DOI: 10.33830/prosidingsenmaster.v1i1.91

# **OPTIMALISASI PEMASARAN BUMDES MELALUI PENGEMBANGAN WEBSITE BUMDES di DESA KURIPAN KECAMATAN CISEENG KABUPATEN BOGOR**

Cherly Kemala Ulfa<sup>1</sup>, Dedy Juniadi<sup>2</sup>, Siti Aisyah<sup>3</sup>, Zainur Hidayah<sup>4</sup>, Minrohayati<sup>5</sup>, **Muhammad Sahputra<sup>6</sup>**

*1,2,3,4,5,6 Universitas Terbuka (Banten) [Email: cherly@ecampus.ut.ac.id](mailto:Email:%20cherly@ecampus.ut.ac.id)<sup>1</sup>*

#### *ABSTRAK*

*Kata Kunci: optimalisasi pemasaran, bumdes, website, desa kuripan ciseeng bogor, universitas terbuka*

*Tujuan kegiatan pengabdian kepada masyarakat ini adalah untuk mendorong pemasaran produk-produk Badan Usaha Milik Desa (Bumdes) melalui website Bumdes yang berlokasi di Desa Kuripan Kecamatan Ciseeng, Kabupaten Bogor, dimana Bumdes mempunyai potensi untuk dikembangkan melalui pemasaran yang agresif melalui pengembangan Website. Manfaat pengembangan website tersebut adalah selain sebagai media komunikasi dan informasi juga sebagai pengungkit pemasaran produk unggulan desa. Metode yang digunakan dalam kegiatan pengabdian masyarakat ini berbasis research and development (RnD) sederhana. Tahapan kegiatan dimulai dengan menganalisis kebutuhan Bumdes dan menetapkan prioritas program-program dalam rangka peningkatan dan penguatan kapasitas Bumdes, yang meliputi pengembangan website, pemilihan talent yang memiliki kompetensi yang dibutuhkan sekaligus merancang program, melakukan edukasi bagi operator website di Desa serta dilanjutkan dengan kegiatan evaluasi untuk mengetahui manfaat dan efektifitas program yang telah berjalan. Hasil dari kegiatan ini adalah telah terbentuknya website desa yang telah terintegrasi dengan berbagai fitur-fitur media social sebagai media pemasaran berbasis online. Saran dari hasil kegiatan ini adalah agar website dapat terpelihara secara berkelanjutan dan diharapkan dapat muncul kesadaran dan partisipasi masyarakat untuk memanfaatkan website sebagai sarana komunikasi dan informasi serta sebagai media pemasaran yang efektif pada era Revolusi 5.0.*

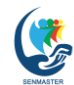

Seminar Nasional Pengabdian kepada Masyarakat ISSN 2964-9315 (Online) Universitas Terbuka Tahun 2021 DOI: 10.33830/prosidingsenmaster.v1i1.91

### **A. PENDAHULUAN**

Badan Usaha Milik Desa yang dinamakan disingkat Bumdes ini diatur dalam Pasal 87 UU No 6 Tahun 2014 tentang Desa. Desa dapat membentuk Bumdes, yang dikelola dengan semangat kekeluargaan dan kegotongroyongan. Bumdes dapat menjalankan usaha di bidang ekonomi dan/atau pelayanan umum sesuai dengan ketentuan peraturan perundang-undangan. Pendirian Bumdes disepakati melalui Musyawarah Desa. Pendirian Bumdes ditetapkan dengan Peraturan Desa. Hasil usaha Bumdes dimanfaatkan untuk pengembangan usaha; dan pembangunan Desa, pemberdayaan masyarakat Desa, dan pemberian bantuan untuk masyarakat miskin melalui hibah, bantuan sosial, dan kegiatan dana bergulir yang ditetapkan dalam Anggaran Pendapatan dan Belanja Desa. Sesuai dengan amanat Undang-undang no.6 tahun 2014, Bumdes diharapkan dapat membantu kebutuhan dana masyarakat dan berperan sebagai distributor utama untuk memenuhi kebutuhan sembilan bahan pokok (Sembako). Disamping itu, berfungsi menumbuh suburkan kegiatan pelaku ekonomi di pedesaan. Melalui lembaga ini diharapkan setiap produsen di pedesaan dapat menikmati selisih harga jual produk dengan biaya produksi yang layak dan konsumen tidak harus menanggung harga pembelian yang mahal.

Pada kenyataannya kondisi desa sangat bervariasi dalam hal potensi daerah dan potensi Sumber Daya Manusianya. Situasi ini mendorong perlunya peningkatan kapasitas secara berkesinambungan dan didukung oleh kebijakan daerah (Kabupaten/Kota) yang memfasilitasi dan melindungi usaha ini dari ancaman persaingan para pemodal besar. Mengingat badan usaha ini merupakan lembaga ekonomi baru yang beroperasi di pedesaan maka keberadaan dan keberlangsungannya sangat membutuhkan dukungan berbagai pihak sebagai landasan yang kuat untuk tumbuh dan berkembang. \ Bumdes Cikahuripan Maju telah terbentuk pada tahun 2018. Saat ini kegiatan bisnis yang dilakukan antara lain adalah usaha simpan pinjam dan penjualan air minum. Hingga saat ini, perkembangan dan kemajuan Bumdes tergolong stagnan dan lambat, ditambah dengan kondisi pandemic Covid-19, kegiatan Bumdes dalam meningkatkan pendapatan dan mengembangkan bisnis memerlukan dukungan untuk mengoptimalkan fungsi Bumdes. Permasalahan yang dihadapi oleh pengelola Bumdes ini adalah masalah umum yang juga dihadapi oleh Bumdes lainnya antara lain terkait dengan; yaitu keterbatasan pemahaman pengelolaan organisasi/ manajemen skill; pengembangan dan pengelolaan bisnis; minimnya sarana dan prasarana promosi; keterbatasan pengetahuan dalam hal pemasaran Brand dan diversifikasi produk bisnis. Menyikapi berbagai permasalahan diatas Tim Abdimas yang merupakan kolaborasi dari Fakutas Hukum dan Ilmu Sosial (FHISIP) dan Fakutas Ekonomi (FE) Universitas Terbuka berusaha membantu dalam bentuk pendampingan dalam pengembangan website desa dipandang memiliki urgensi dalam

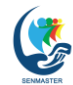

Seminar Nasional Pengabdian kepada Masyarakat ISSN 2964 -9315 (Online)<br>Iniversitas Terbuka Tahun 2021 - DDI: 10.33830/prosidings

DOI: 10.33830/prosidingsenmaster.v1i1.91

mengoptimalkan Bumdes. Website Desa berperan penting karena berfungsi sebagai sarana komunikasi, informasi dan pemasaran. Di dalam website Desa seluruh informasi penting terkait potensi desa, produk desa dan kegiatankegiatan desa dapat selalu diperbaharui dan menjadi informasi yang sangat penting bagi pemasaran produk Desa.

### **B. PERENCANAAN KEGIATAN**

Tim Abdimas FHISIP dan FE Universitas Terbuka terlebih dahulu merencanakan beberapa tahapan kegiatan dalam usaha memulihkan Website dan memutakhirkan Website Bumdes Cikahuripan Maju Desa Kuripan, Ciseeng Bogor. Adapun kegiatan yang dilakukan antara lain.

| <b>No</b>     | Program                                                              | Deskripsi Kegiatan                                                                                                    |
|---------------|----------------------------------------------------------------------|----------------------------------------------------------------------------------------------------|
| Tahun 1       |                                                                      |                                                                                                    |
| $\mathbf{1}$  | Identifikasi<br>kebutuhan Bumdes/<br><b>Traning Need</b><br>Analysis | Berdialog dan berdiskusi dengan pemangku kepentingan di<br>Desa atau Bumdes perihal kondisi lingkungan eksternal dan<br>internal. Hasil dialog dan diskusi diharapkan menjadi<br>pegangan untuk membangun intervensi yang tepat sesuai<br>ke butuhan Desa.                                                                   |
| $\mathcal{P}$ | Persiapan Tim PKM                                                    | Pencarian Talent yang dibutuhkan, menyusun konsep<br>Website yang sesuai dengan kebutuhan Desa, Menyusun<br>materi pelatihan bagi operator, menyiapkan kelengkapan<br>pelatihan, memastikan kesiapan Pemateri pelatihan sesuai<br>Jadwal                                                                                     |
| 3             | Pelaksanaan program<br><b>PKM</b>                                    | Pengembangan Website dan Sosialisasi Website resmi<br>Bumdes, sebagai media informasi, publikasi dan pemasaran<br>yang efektif bagi Bumdes dan produk UMKM yang<br>dipasarkan oleh Bumdes. Sebagai media yang menguatkan<br>rekognisi publik terhadap fungsi Bumdes sebagai mitra Desa<br>dalam menopang ekonomi masyarakat. |
| 4             | Evaluasi Kegiatan                                                    | Melakukan evaluasi kegiatan, memperoleh gambaran dari<br>efektifitas kegiatan dan persentase pencapaian sasaran<br>program pemutakhiran serta pelatihan yang dilakukan.                                                                                                    |

**Tabel 1.** *Perencanaan Kegiatan*

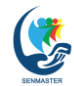

Seminar Nasional Pengabdian kepada Masyarakat ISSN 2964 -9315 (Online) Universitas Terbuka Tahun 2021 DOI: 10.33830/prosidingsenmaster.v1i1.91

# **C. PELAKSANAAN KEGIATAN**

Kegiatan penyusunan profil website disesuaikan dengan profil desa Kuripan. Hasil pengembangan website dapat dilihat pada halaman login Administrator Website Desa Kuripan dengan alamat [https://desa-kuripan](https://desa-kuripan-bogor.id/index.php/siteman)[bogor.id/index.php/siteman.](https://desa-kuripan-bogor.id/index.php/siteman)

Di samping itu, Tim menyusun panduan sebagai pedoman dalam pemeliharaan dan pemutakhiran website. Adapun langkah-langkah yang dapat diuraikan adalah sebagai berikut:

1. Login

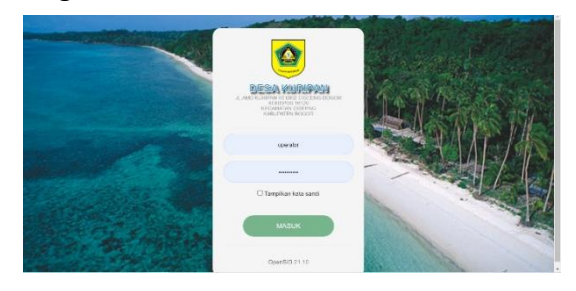

Login menggunakan akun Operator untuk masuk ke dalam menu Administrator

2. Pengelolaan Artikel (Menambahkan, merubah dan menghapus Artikel)

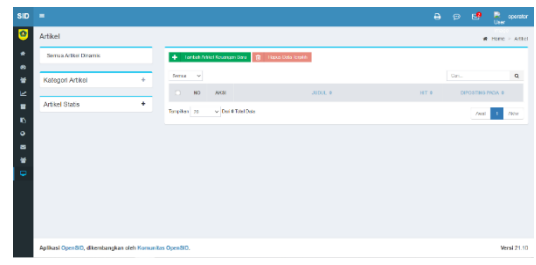

Artikel merupakan konten yang akan ditampilkan pada halaman Website, konten pada Website dapat berupa teks, gambar atau video.

Dalam sistem informasi website

ini artikel dibagi menjadi 3 bagian:

• Artikel Dinamis

adalah artikel yang bersifat dinamis atau berisi konten yang selalu bergerak atau berubah sesuai dengan kegiatan keseharian desa, contoh: Kegiatan Gotong Royong, Prokasih, kegiatan Posyandu, dll. Artikel tersebut akan ditampilkan sebagai Highligt dari Website.

• Artikel Berkategori adalah artikel yang memiliki kategori tertentu dan atau tidak berkategori, Contoh: Berita Desa, Program Kerja, Peraturan Desa, Laporan, dll. Artikel ini akan di muat dalam Menu Sidebar (Menu bagian kiri Website), tujuannya adalah mempermudah pengunjung dalam mencari informasi yang lebih spesifik.

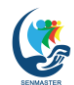

• Artikel Statis

adalah artikel yang bersifat statis atau berisi konten yang baku dan atau bersifat internal, dimana informasi dalam artikel ini jarang berubah sebagai contoh: Sejarah Desa, Wilayah Desa, Visi dan Misi, Profil, dll. Artikel yang di publis pada Website ini diharapkan mampu memberikan informasi yang akurat, tepat dan jelas, sesuai dengan kebutuhan masyarakat desa dan pencari informasi mengenai Desa Kuripan Ciseeng.

Berikut ciri-ciri artikel yang baik:

1. Memiliki headline yang clickable

Artikel yang berkualitas memiliki judul atau headline yang membuat banyak orang untuk mengklik artikel tersebut. Jika artikel Anda memiliki isi yang informatif dan menarik, tetapi jika tidak memiliki judul yang menarik, maka jangan harap pembaca akan mengklik artikel Anda. Ada beberapa hal yang perlu diperhatikan dalam membuat judul yang menarik, yaitu specifity (kespesifikan), helpfullness (kemanfaatan), immediacy (ketergesaan), newsworthiness (konten yang berharga), dan entertainment value (nilai hiburan).

2. Tidak berbelit-belit

Salah satu ciri artikel yang baik dan benar adalah tidak berbelit belit. Saat menulis artikel, sebaiknya to the point dan langsung ke intinya. Pembahasan yang langsung ke intinya akan membuat pembaca merasa nyaman dan mudah memahami. Meskipun harus to the point dan tidak berbelit-belit, Anda tetap harus membuat artikel dengan bahasa yang menyenangkan. Sebaiknya hindari menggunakan bahasa yang terlalu kaku.

3. Melekat di pikiran

Artikel yang berkualitas akan melekat di pikiran, bahkan membuat pembaca untuk men-share atau menceritakan artikel Anda. Ada beberapa hal yang perlu diperhatikan untuk membuat artikel menarik, yaitu penggunaan gaya bahasa yang sesuai dengan target pembaca. Selain itu, Anda juga perlu memilih kosakata yang sesuai dengan gaya bahasa yang dipilih. Sudut pandang yang tepat juga diperlukan untuk membuat artikel yang berkualitas. Jika artikel bertujuan memberikan pemahaman yang mendalam, Anda bisa menggunakan sudut pandang ilmiah. Artikel yang berkualitas biasanya menggunakan kata kunci dalam artikel.

4. Isi sesuai dengan judul artikel

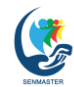

Seminar Nasional Pengabdian kepada Masyarakat ISSN 2964 -9315 (Online)<br>
Universitas Terbuka Tahun 2021 **ISBN 2008** 2001: 10.33830/prosidings

DOI: 10.33830/prosidingsenmaster.v1i1.91

Dengan judul yang menarik, Anda juga harus menyajikan isi artikel yang menarik dan berkualitas. Jangan sampai judul artikel menarik, tetapi isinya tidak sesuai. Jika membuat judul yang menarik tentang pendidikan, maka isinya juga harus berkaitan dengan pendidikan.

5. Search engine friendly

Ciri artikel yang baik dan benar adalah harus search engine friendly (mudah dicari). Sumber :<https://indonesianwriter.com/>

a. Menambahkan Artikel

Untuk menambahkan artikel **Klik Menu Admin Web**, kemudian **Klik Artikel**

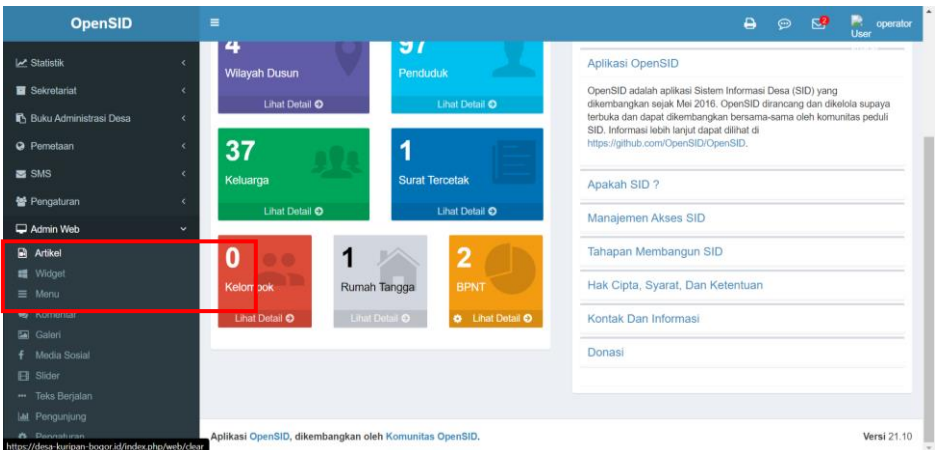

Maka akan muncul tampilan sebagai berikut:

Pilih kategori yang ingin di tambahkan kemudian **Klik Tambah Artikel Baru** 

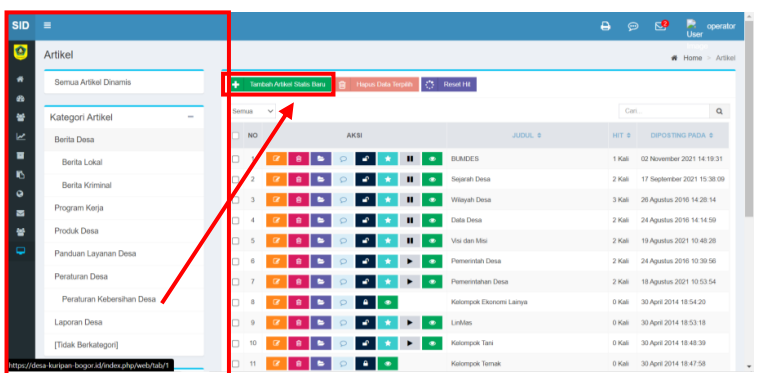

Berikut tampilan form isian artikel, silahkan isi **judul artikel**, **isi artikel** dan informasi tambahan seperti **gambar atau video** apabila diperlukan, kemudian unggah gambar untuk **Thumbnail artikel.**

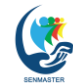

Seminar Nasional Pengabdian kepada Masyarakat ISSN 2964 -9315 (Online)<br>Universitas Terbuka Tahun 2021 10.33830/prosidings

DOI: 10.33830/prosidingsenmaster.v1i1.91

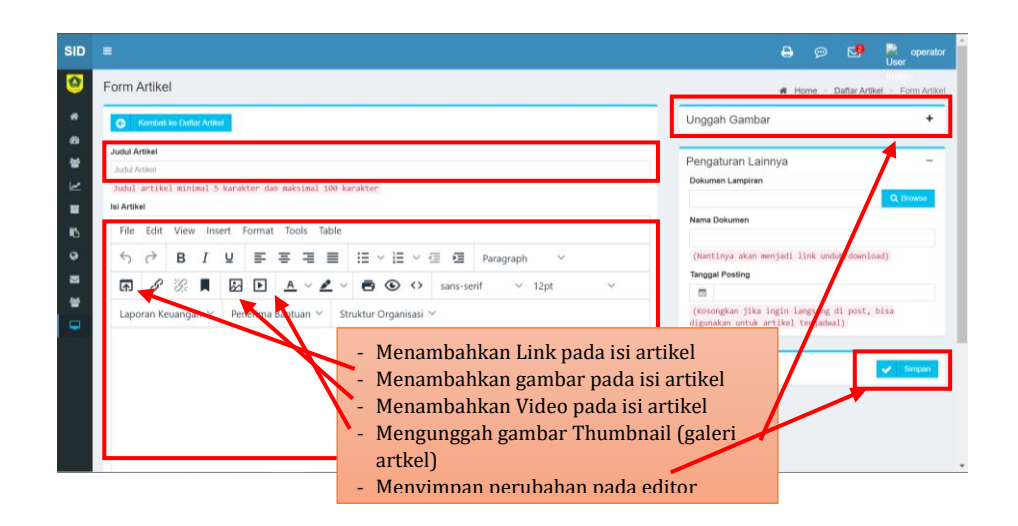

### b. Merubah Artikel

Untuk merubah artikel yang sudah dibuat, masuk kedalam kategori artikel tersebut kemudian **Klik Edit** pada judul artikel yang dimaksud.

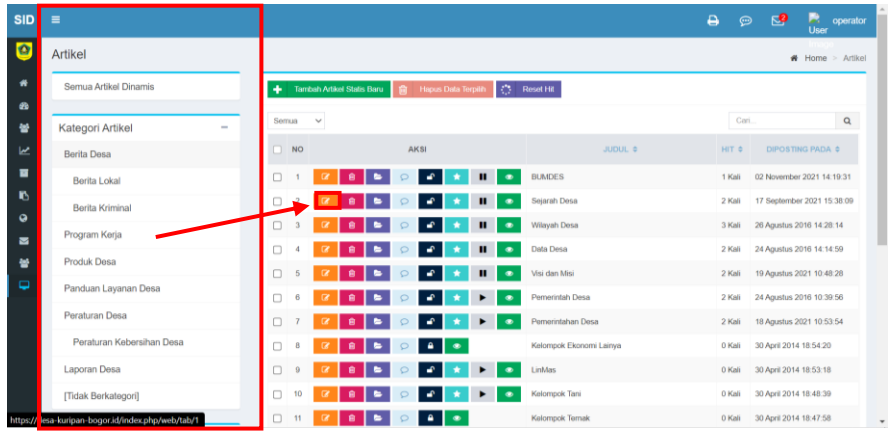

Sama sepertihalnya membuat artikel, menu yang digunakan untuk merubahnya seperti berikut.

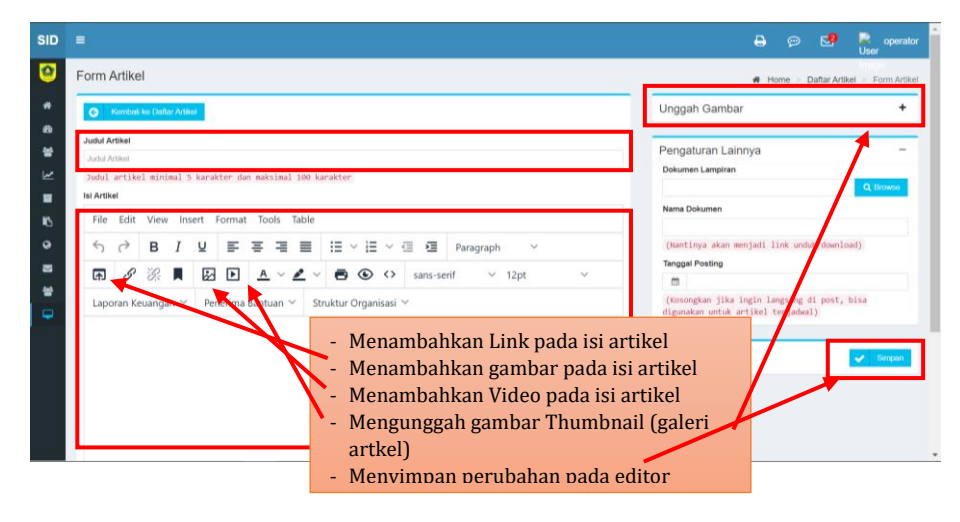

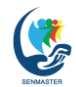

**Reset Hit** 

# c. Menghapus Artikel

Untuk menghapus artikel **Klik icon bergambar tong sampah** pada artikel yg dipilih, atau centang nomor artikel yg akan di hapus kemudian Klik Hapus Data terpilih.

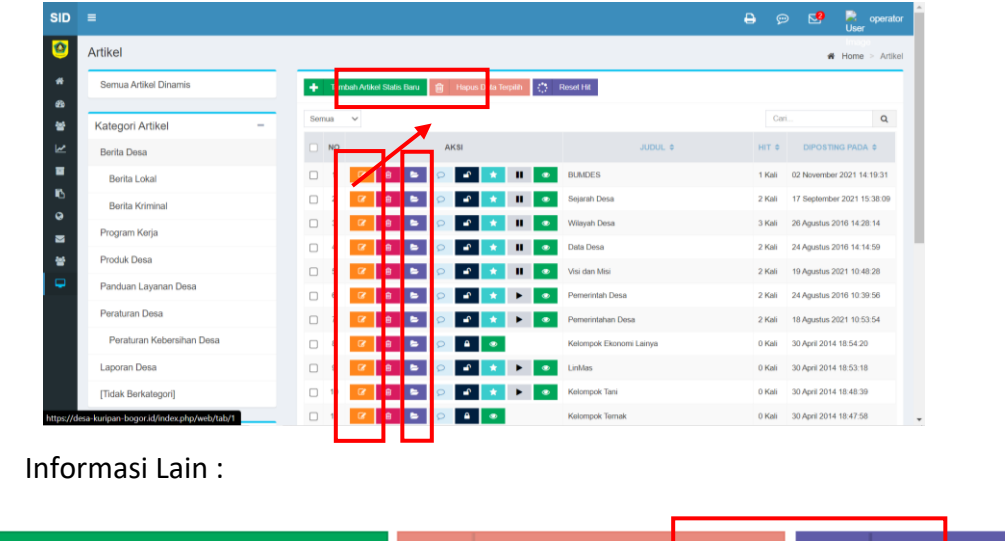

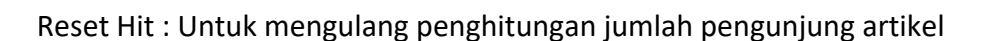

侕

**Hapus Data** 

erpilih

÷

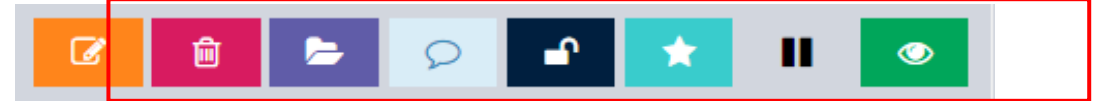

- 1. Merubah artikel
- 2. Menghapus artikel

**Tambah Artikel Statis Baru** 

- 3. Memindahkan artikel ke dalam kategori lain
- 4. Membuka dan menutup komentar pada artikel
- 5. Mengaktifkan/menonaktiflan artikel
- 6. Menjadikan Headline
- 7. Memasukkan/mengeluarkan artikel pada slide header Web
- 8. Melihat tampilan Artikel
- Pengelolaan Menu (Menambahkan, merubah dan menghapus Menu) Pengelolaan Menu pada Website Kuripan dibagi menjadi dua bagian yaitu Menu Statis dan Menu Dinamis, Menu Statis yang merupakan Menu Utama adalah yang merujuk kepada artikel yang bersifat Statis seperti Beranda, Profil (sejarah dan wilayah), Peta, dll.

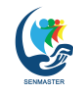

Seminar Nasional Pengabdian kepada Masyarakat ISSN 2964 -9315 (Online)<br>
Universitas Terbuka Tahun 2021 **ISBN 2008** 2001: 10.33830/prosidings

DOI: 10.33830/prosidingsenmaster.v1i1.91

Sedangkan Menu Dinamis adalah yang merujuk kepada artikel-artikel dinamis dan atau berkategori, Menu Statis akan muncul pada bagian atas Website, Menu Dinamis akan muncul pada bagian kanan atas Website (Sidebar).

Tampilan Menu:

- 1. Menu Statis (Menu Utama)
- 2. Menu Dinamis (Menu)

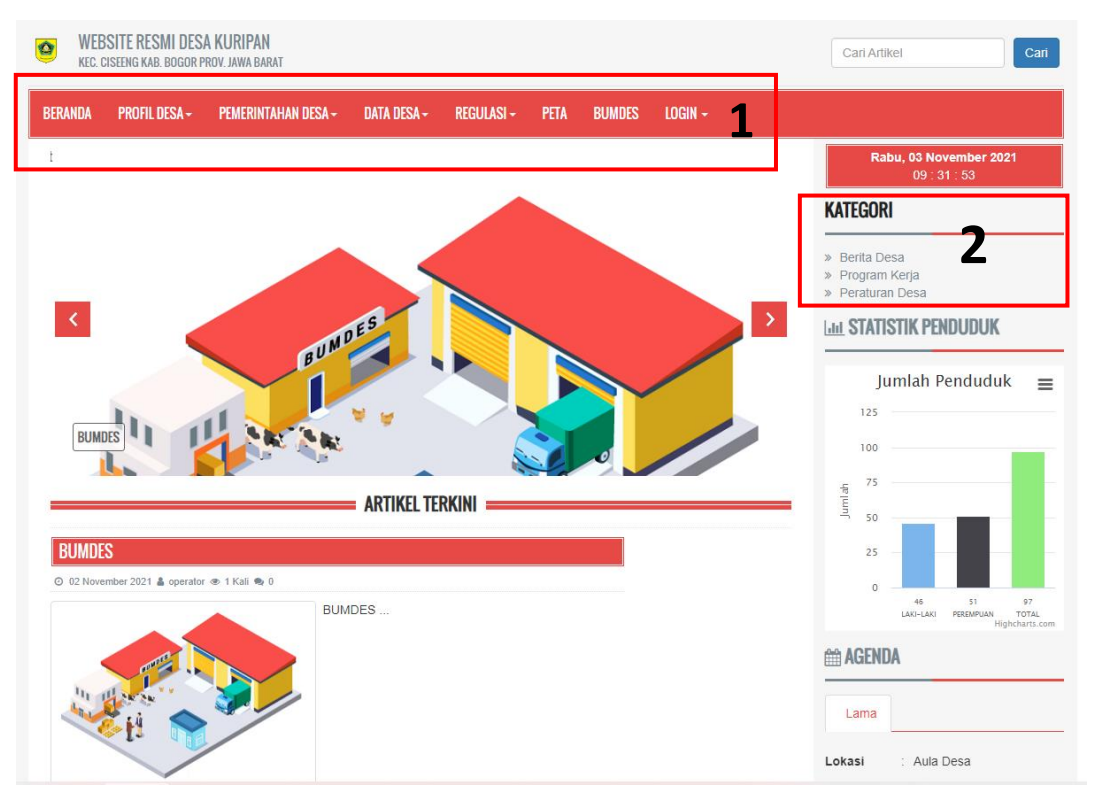

a. Menambahkan Menu

Untuk menambahkan Menu pada Website, **Klik Menu Admin** kemudian **Klik Menu.** Maka Editor menu akan muncul seperti ini. Pilih kategori untuk Menu yang akan ditambahkan kemudian **Klik Tambah Menu Baru.**

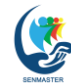

Seminar Nasional Pengabdian kepada Masyarakat ISSN 2964 -9315 (Online)<br>Iniversitas Terbuka Tahun 2021 - DDI: 10.33830/prosidings

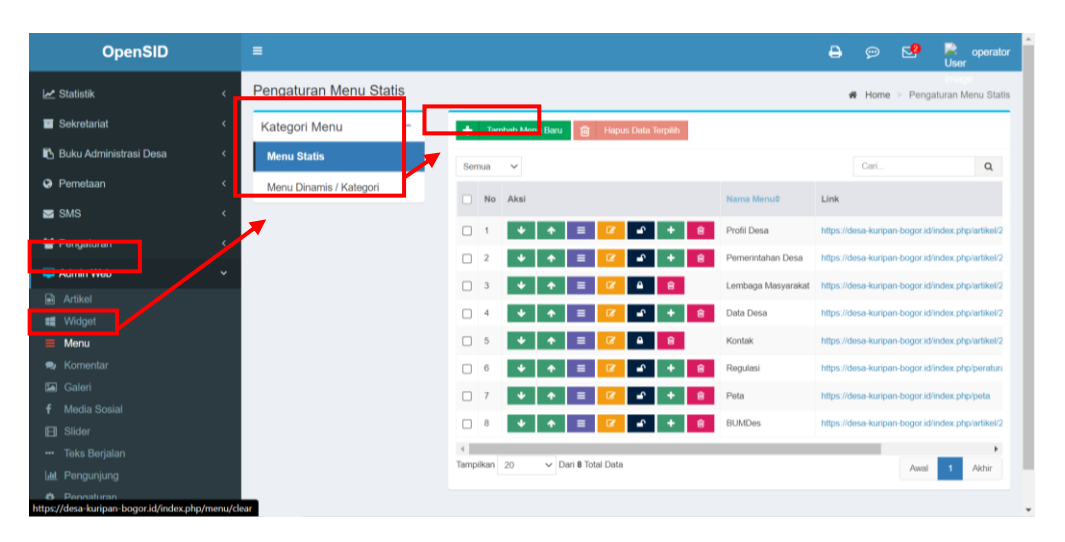

Masukkan nama Menu pada **kolom Nama**, pilih kategori artikel yg akan di tampilkan pada **kolom Jenis Link**, Kemudian pilih Artikel yang merujuk ke Menu tersebut melalui **kolom Link**, **Klik Simpan** apabila semua data yang dipilih sudah benar.

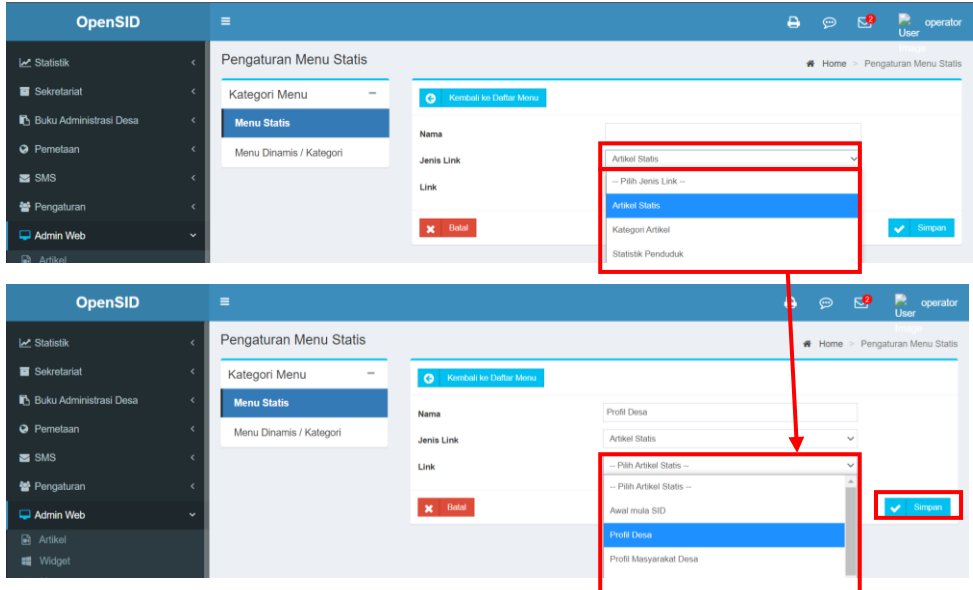

b. Menambahkan Sub Menu

Submenu adalah turunan dari Menu Utama yang ditampilkan, seperti halnya Menu, Submenu juga merujuk kepada satu artikel yang sudah dibuat sebelumnya. Submenu akan muncul secara Dropdown apabila kursor terarah pada Menu tersebut.

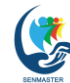

Seminar Nasional Pengabdian kepada Masyarakat ISSN 2964 -9315 (Online)<br>Universitas Terbuka Tahun 2021 10.33830/prosidings

DOI: 10.33830/prosidingsenmaster.v1i1.91

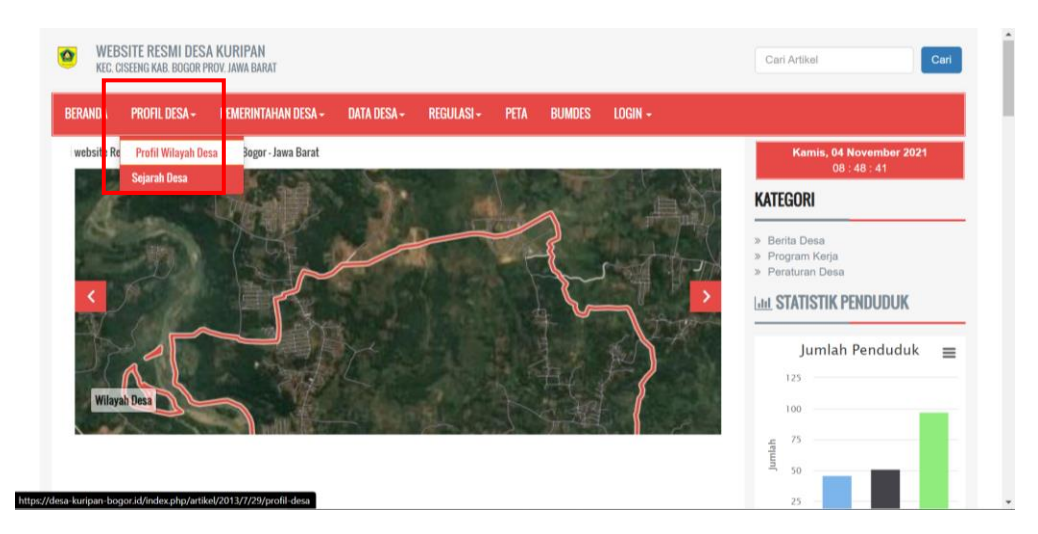

Untuk menambahkan Submenu pilih **Admin Web – Menu – Pilih Kategori Menu**, kemudian klik pada tombol **Submenu** yang berwarna ungu

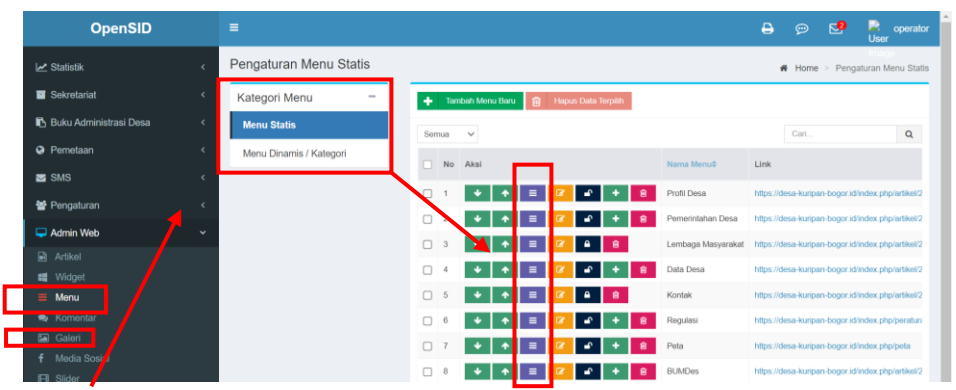

Maka akan muncul daftar Submenu, **Klik Tambah Submenu**.

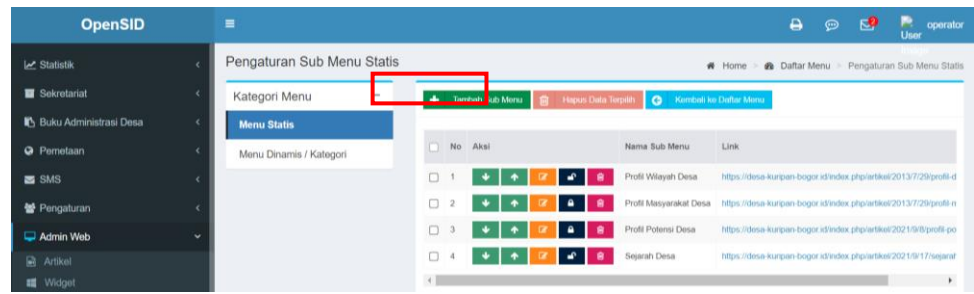

Isi **Nama Submenu** – **Katogori Artikel** pada kolom **Jenis Link** – **Pilih Artikel** pada kolom **Link** kemudian klik simpan.

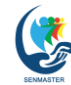

Seminar Nasional Pengabdian kepada Masyarakat ISSN 2964 -9315 (Online)<br>Iniversitas Terbuka Tahun 2021 10.33830/prosidings

DOI: 10.33830/prosidingsenmaster.v1i1.91

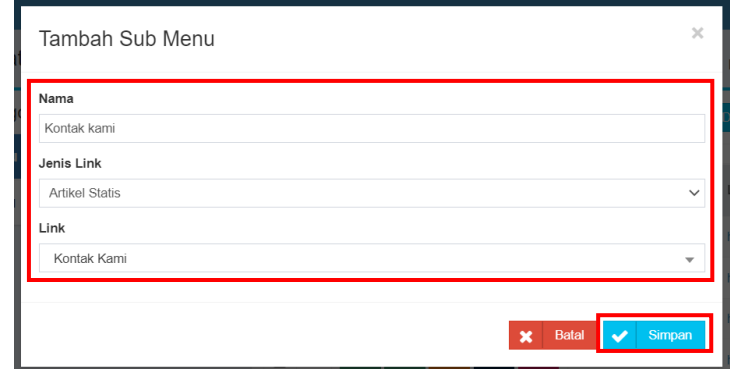

• Informasi Lain:

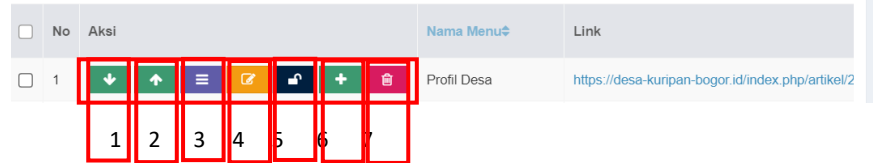

- 1. Merubah/Menggeser Posisi Menu ke bagian Kiri
- 2. Merubah/ Menggeser Posisi Menu ke bagian Kanan
- 3. Submenu
- 4. Edit Menu
- 5. Mengaktifkan/Menonaktifkan Menu
- 6. Tombol pintas menambah Submenu
- 7. Menghapus Menu
- Komentar

Menu Komentar berisi daftar komentar yang diisi oleh penggunjung situs.

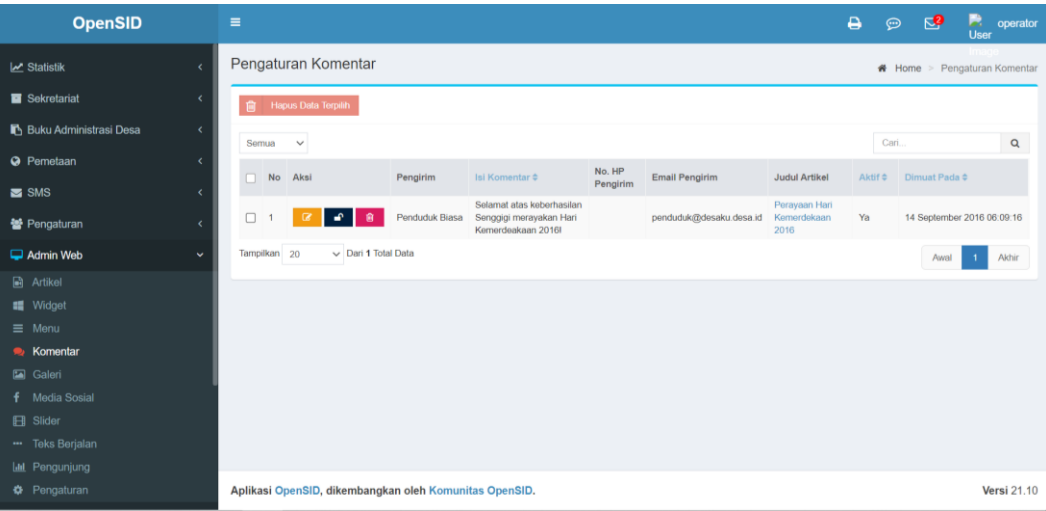

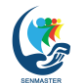

Seminar Nasional Pengabdian kepada Masyarakat ISSN 2964 -9315 (Online)<br>
Universitas Terbuka Tahun 2021 **ISBN 2021** DOI: 10.33830/prosidings

DOI: 10.33830/prosidingsenmaster.v1i1.91

• Galeri

Berisi Album Foto-foto kegiatan desa yang akan ditampilkan melalui menu Sidebar.

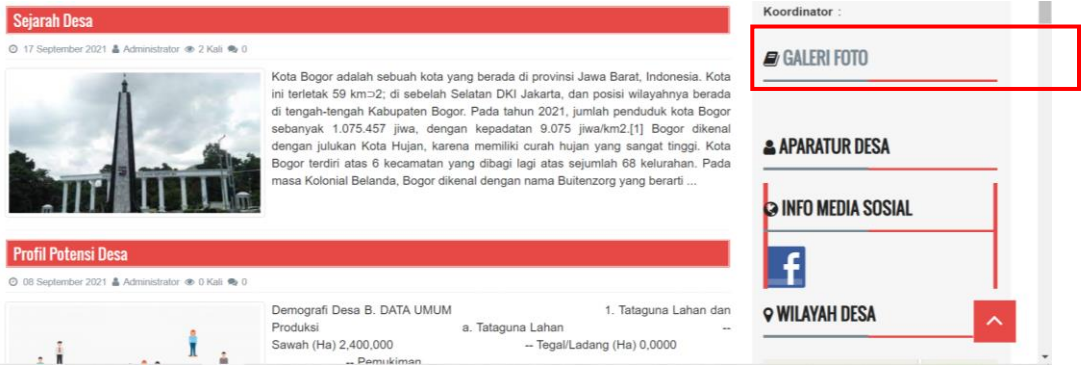

Untuk menambahkan album klik **Menu Galeri** – **Tambah Album,**  kemudian isi judul dan pilih foto yang akan di jadikan Cover album.

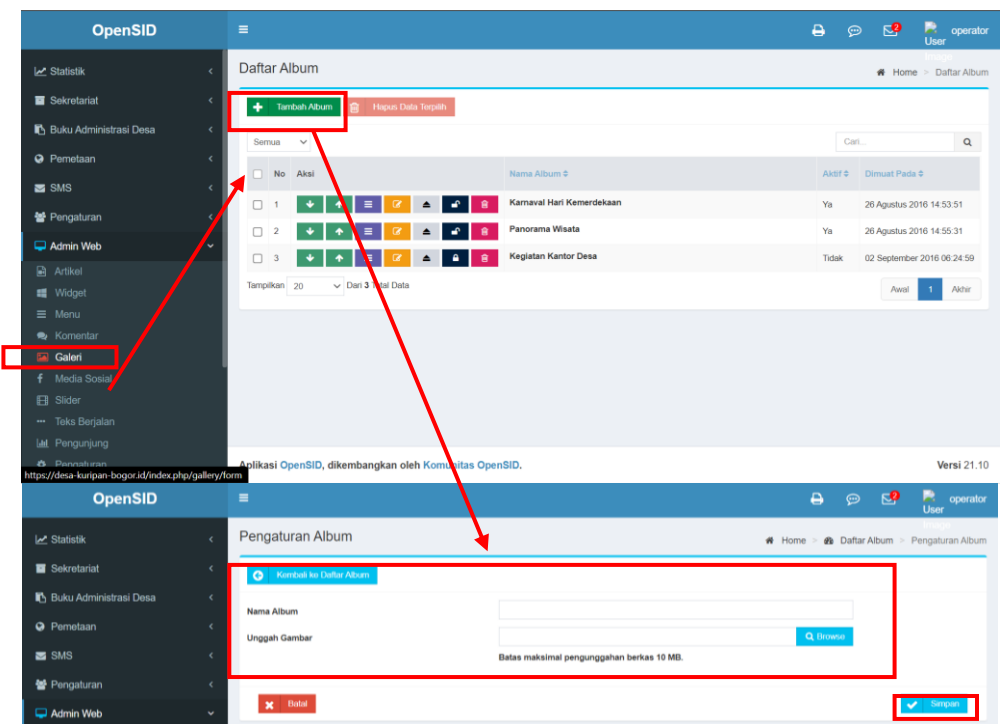

Isi Album dengan menggunggah foto-foto kegiatan pada menu Rincian Album dengan cara seperti mengunggah cover album.

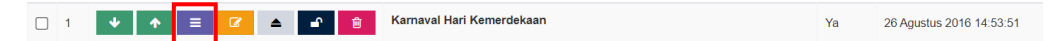

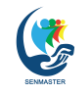

Seminar Nasional Pengabdian kepada Masyarakat ISSN 2964 -9315 (Online)<br>Universitas Terbuka Tahun 2021 **ISBN 2008-2008** DOI: 10.33830/prosidings

Media Sosial

Merupakan Link yang merujuk ke halaman Media Sosial Desa Kuripan

Silahkan isi URL (Link) pada masing-masing Sosial Media yang tersedia seperti Facebook, Twitter, YouTube, Instagram,dll.

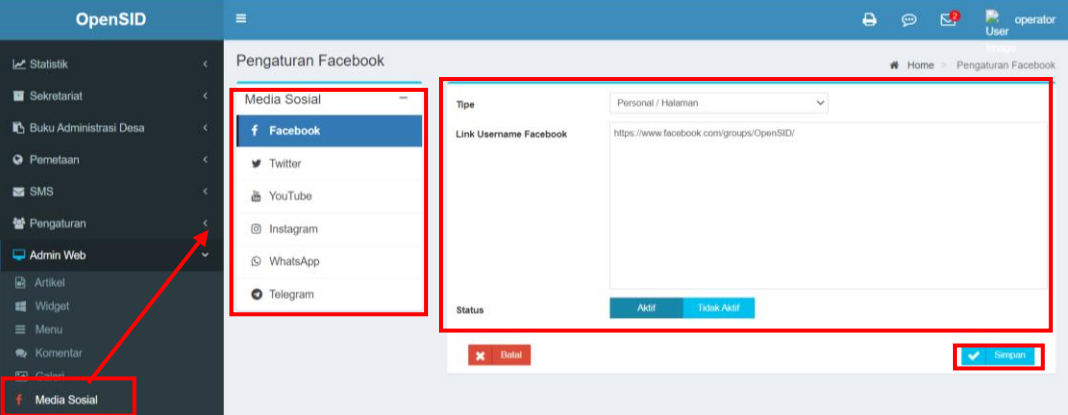

#### • **Slider**

I

Sumber gambar yang akan muncul pada halaman utama Website.

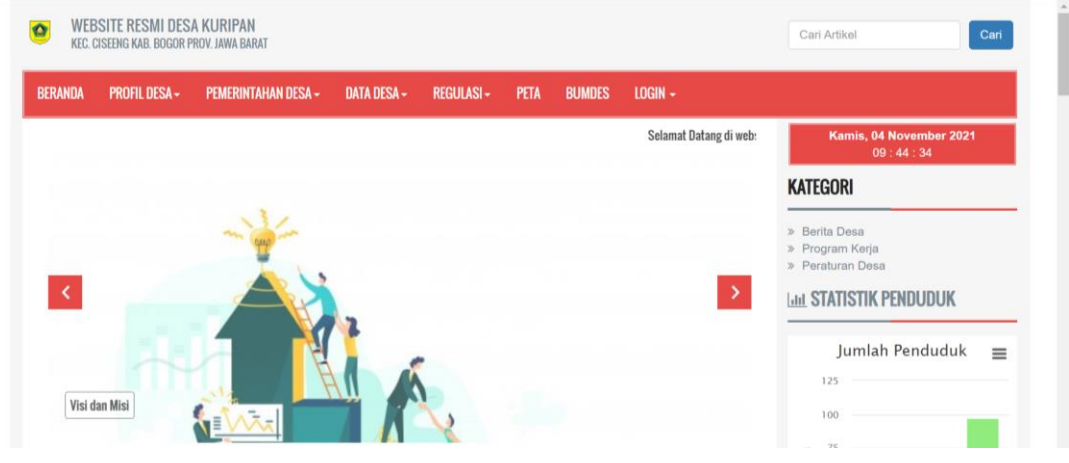

#### Dapat diubah dengan memilih sumber gambar

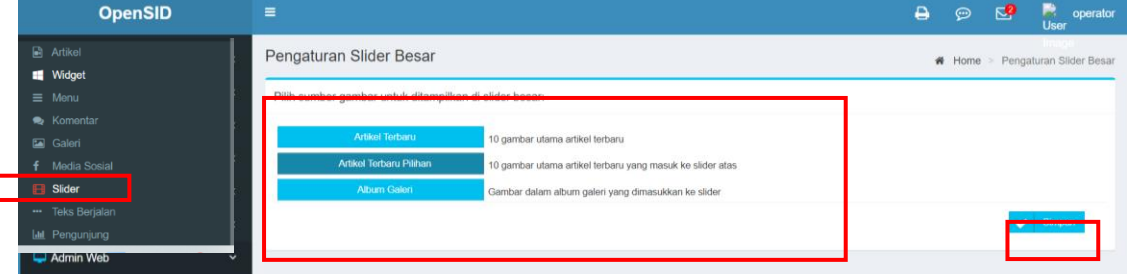

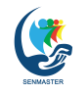

Seminar Nasional Pengabdian kepada Masyarakat ISSN 2964 -9315 (Online)<br>
Universitas Terbuka Tahun 2021 **ISBN 2021** DOI: 10.33830/prosidings

# • **Teks Berjalan**

Teks yang muncul, bergerak dari kanan ke kiri bagian atas Website

Dapat diubah melalui Menu Teks Berjalan.

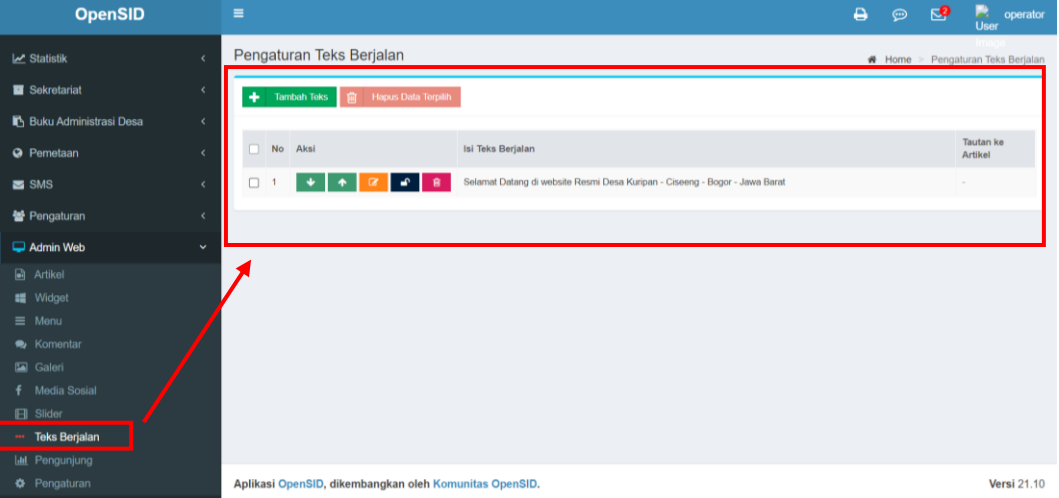

### Pengunjung

Berisi informasi detail Statistik Pengunjung Website Kuripan.

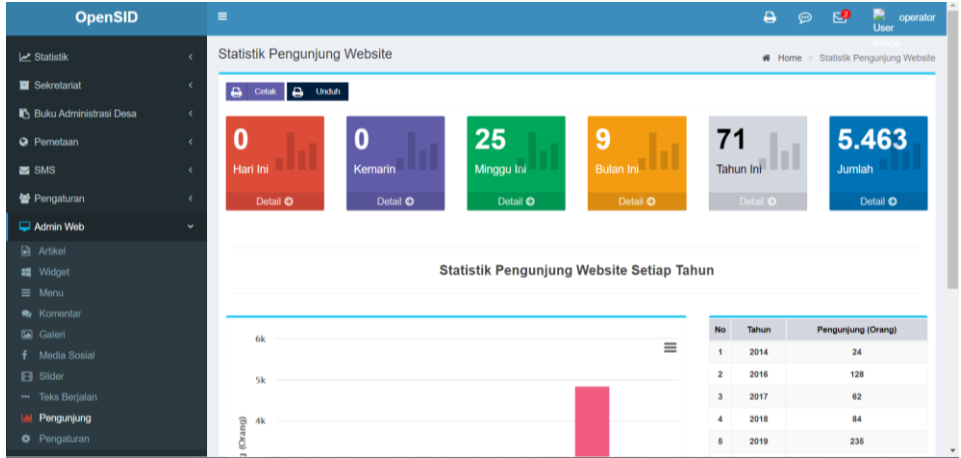

### **D. Monitoring dan Evaluasi Program**

Kegiatan monitoring dan evaluasi program dilakukan dengan tujuan untuk mengetahui pelaksanaan kegiatan yang dilakukan di lapangan. Kegiatan pemutakhiran website dan pelatihan operator website di Desa Kuripan telah dilakukan dan menghasilkan website Desa yang telah diintegrasikan dengan

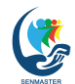

Seminar Nasional Pengabdian kepada Masyarakat ISSN 2964 -9315 (Online) Universitas Terbuka Tahun 2021 DOI: 10.33830/prosidingsenmaster.v1i1.91

berbagai fitur media social sehingga tidak hanya berfungsi sebagai media komunikasi dan informasi namun juga untuk peningkatan pemasaran produk unggulan yang dimiliki oleh Desa Kuripan melalui peran aktif Bumdes.

## **E. Penutup/ Kesimpulan**

Pengembangan kegiatan pengabdian kepada masyarakat di desa Kuripan, Kecamatan Ciseeng, Kabupaten Bogor adalah menghasilkan website yang mengintegrasikan berbagai fitur-fitur baru yang berbasis media social untuk menunjang pemasaran produk-produk unggulan desa serta pedoman dalam pemeliharaan dan pemutakhiran data-data yang terus berkembang. Saran dari hasil kegiatan ini adalah pemerintah desa dan kecamatan perlu mendorong secara terus menerus optimalisasi website dalam rangka peningkatan pemasaran produk unggulan yang pada akhirnya mampu meningkatkan perekonomian masyarakat desa. Partisipasi aktif masyarakat perlu diikutsertakan dalam pemeliharaan website desa.

# **F. REFERENSI**

- Bartram, Sharon (1997). *Training Needs Analysis: A resource for identifying training needs, selecting training strategies, and developing training plans – 2nd ed. Hampshire, England: Gower Publishing Limited.*
- Departemen Pendidikan Nasional, Pusat Kajian dinamika Sistem Pembangunan
- ( PKDSP) 2007. Buku Panduan Pendirian dan Pengelolaan Bumdes. Fakultas Ekonomi Universitas Brawijaya
- Wijaya, David (2018). BUM-Desa (Badan Usaha Milik Desa). Yogyakarta: Penerbit Gava Media.
- Wiratmo, Mohamad Masykur (2018). Pengantar Kewiraswastaan- Kerangka Dasar Memasuki Dunia Bisnis. Yogyakarta; ANDI
- http://www.keuangandesa.com/2015/09/landasan-hukum-pendirianbadan-usaha-milik-desa/
- https://www.jogloabang.com/pustaka/permendesa-pdtt-nomor-4-tahun-2015-tentang-badan-usaha- milik-desa Permendesa PDTT Nomor 4 Tahun 2015 tentang Badan Usaha Milik Desa